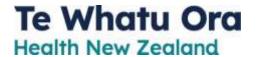

# Digital Health Identity Service: Onboarding & Integration Guide

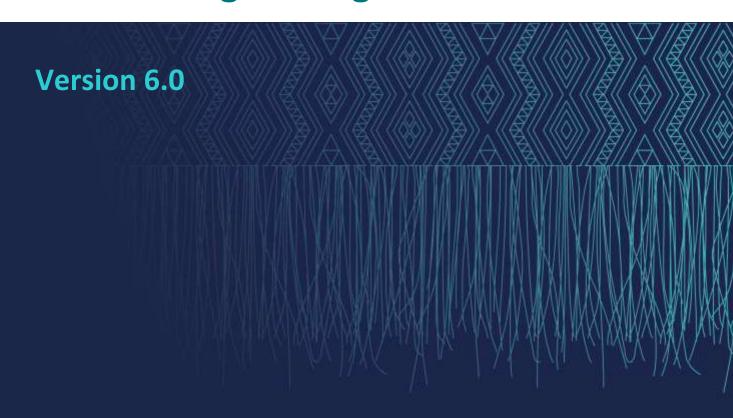

## **Contents**

| Intro & Getting Started                                            | 4  |
|--------------------------------------------------------------------|----|
| Onboarding Process Overview                                        | 4  |
| Frequently Asked Questions                                         | 5  |
| Consider Stage                                                     | 8  |
| About Our Service                                                  | 8  |
| What is a Digital Health Identity Service?                         | 8  |
| Why a Digital Health Identity Service?                             | 8  |
| What is My Health Account?                                         | 8  |
| What is My Health Account Workforce?                               | 8  |
| What are the benefits of integrating with our product and service? | 9  |
| Ideal Integrators for our Service                                  | 9  |
| Eligibility & Priority                                             | 10 |
| Pre-requisites and Considerations for Utilising our Service        | 10 |
| Level of Identification Guidance for Integrating Apps              | 12 |
| Onboarding Stage                                                   | 14 |
| Onboarding   Initiation                                            | 14 |
| Applying for Access                                                | 14 |
| Describing your Application to the Consumer                        | 14 |
| Onboarding Request Form                                            | 15 |
| Processing Your Application                                        | 15 |
| Onboarding   Integrate your Application                            | 15 |
| Connecting your Application                                        | 16 |
| Testing Access                                                     | 16 |
| Getting Support                                                    | 16 |
| Onboarding   Technical Integration Guide                           | 16 |
| Overview                                                           | 16 |
| My Health Account and My Health Account Workforce                  | 17 |
| Getting Started                                                    | 17 |
| Authentication with the Digital Identity Service                   | 18 |
| Digital Health Identity Claim Set                                  | 20 |
| Integration Details                                                | 23 |
| Onboarding   Testing & Signoff                                     | 25 |
| Testing your Integration                                           | 25 |

| Branding Guide                                              | 26 |
|-------------------------------------------------------------|----|
| Test Account Data                                           | 26 |
| Using RealMe for Testing in the INT Environment             | 26 |
| Onboarding   Compliance & Certification                     | 31 |
| Privacy Impact Assessment (PIA)                             | 31 |
| Application Certification & Accreditation                   | 31 |
| Privacy and Terms of Use Information for Consumers          | 34 |
| Onboarding   Commercials & Terms of Use                     | 34 |
| Onboarding   Production Readiness                           | 35 |
| Use Stage                                                   | 36 |
| Post-Onboarding Implementation Support                      | 36 |
| Ongoing Operational Support                                 | 36 |
| What support is provided for our product and service?       | 36 |
| Who to contact for User support?                            | 36 |
| Who to contact for Technical Support?                       | 36 |
| When is Technical Support available?                        | 37 |
| How are incidents managed?                                  | 37 |
| How are planned and unplanned service outages communicated? | 38 |
| Priority definitions                                        | 38 |
| Extend Stage                                                | 40 |
| New Service Features & Enhancements                         | 40 |
| How to provide feedback, suggestions, and enhancements      | 40 |
| New Features and Enhancements                               | 40 |
| Planned Releases                                            | 40 |
| Release Cadence and Calendar                                | 41 |
| Exit Stage                                                  | 42 |
| Offboarding Request Form                                    | 42 |
| Verify your request                                         | 42 |
| Close out Commercial agreements                             | 42 |

## **Intro & Getting Started**

Welcome! Thank you for expressing interest in onboarding to our Digital Health Identity Service. Over three million people have created a **My Health Account** or **My Health Account Workforce**. Onboarding with the Digital Health Identity service will allow you to make your applications accessible to all of our account holders.

Before starting your onboarding journey, please review this guide which provides useful information about our service and the steps required to onboard your application. You will also find pre-requisites, compliance and certification information and an overview of the support available once you are onboarded with the service.

This section provides an overview of the onboarding process and access to our <u>Frequently asked Questions</u>.

## **Onboarding Process Overview**

| Stage            | Description                                                                                                    | Related Information        |
|------------------|----------------------------------------------------------------------------------------------------|----------------------------|
| Consider Stage   | About our Service   Who we are and why you would want to use our service.                                                                                                   |                            |
|                  | Ideal integrators for our Service   What organisations are suited to integrating with our service.                                                                          |                            |
|                  | Pre-requisites and considerations for utilising our Service   An overview of what we need to know about you and your organisation, and your anticipated use of our service. |                            |
| Onboarding Stage | Onboarding Process   An overview of the end-to-end steps required to successfully onboard with our service.                                                                 | Onboarding Request Form    |
|                  | <b>Technical Integration Guide</b>   An overview of how to connect to our service.                                                                                          |                            |
| Use Stage        | Operational & Product Support   What support will be made available post onboarding to our service.                                                                         | Who to contact for support |
| Extend Stage     | New Service Features & Enhancements  <br>An overview of how new service features and<br>enhancements are requested, delivered and<br>released.                              |                            |
|                  | Certification & Accreditation Renewals   Terms of use and regular compliance reviews                                                                                        |                            |

|            | may be undertaken and/or requested as and when required.                               |                          |
|------------|----------------------------------------------------------------------------------------|--------------------------|
| Exit Stage | Offboarding   An overview of steps required to successfully offboard from our service. | Offboarding Request Form |

## **Frequently Asked Questions**

| Question                              | Answer                                                                                                    |  |
|---------------------------------------|----------------------------------------------------------------------------------------------------|--|
| What attributes can I have access to? | The attributes you can access will depend on your agreed use for them and who your application is targeted at. The core attributes that are available are:  • Email address • First name • Middle name • Middle name • Nickname • Birthdate • Mobile number • Confidence level  In addition, the health consumer service (My Health Account) also has:  • NHI number • Linked Dependent Children  The health workforce service (My Health Account Workforce) also has:  • HPI number (CPN) |  |
| Are your email addresses verified?    | Yes - We verify all email addresses by requiring all account holders to confirm their address using a One Time Passcode (OTP). Email verification occurs when first creating an account or when changing the email address associated with the account.                                                                                                    |  |
| Are email addresses unique?           | Yes - each <b>My Health Account</b> must have a unique email address.                                                                                                    |  |
| Are your physical addresses verified? | My Health Account uses physical addresses to match a user to an NHI under certain circumstances only. As such My Health Account does not offer Address as an attribute.                                                                                                    |  |

| What are Confidence Levels?                                                                           | Confidence Levels are used to indicate to your application the degree to which a user has proven their identity. The confidence levels 1, 2 and 3 are based on the Levels of Assurance outlined in the <a href="Identification Management Standards 2020">Identification Management Standards 2020</a> , with the 'N' suffix indicating if the user has linked their unique NHI number to their account. |
|----------------------------------------------------------------------------------------------------|----------------------------------------------------------------------------------------------------|
|                                                                                                    | See the Level of Identification Guidance for Integrating  Apps section for further guidance regarding  Confidence Levels.                                                                                                    |
| What Confidence Levels should I be                                                                    | That determination should be made as a result of                                                                                                    |
| using for access to my digital health service?                                                        | completing a Privacy Impact Assessment (PIA).                                                                                                    |
|                                                                                                    | There are a number of pieces of legislation that will need to be considered, including the <u>Health</u> <u>Information Privacy Code (HIPC) 2020</u> and the <u>Privacy Act 2020</u> .                                                                                                    |
|                                                                                                    | Generally speaking, the more sensitive the information being shared or updated, the higher the confidence level required.                                                                                                    |
|                                                                                                    | See the Level of Identification Guidance for Integrating  Apps section for further guidance regarding  Confidence Levels.                                                                                                    |
| How will My Health Account work in a whanau setting, advanced care directives and are these recorded? | My Health Account currently supports the linking of dependent children's NHI number to a parent's NHI number in some circumstances. The capability is quite limited now but will be extended in the future to allow more parents and guardians to establish relationships and delegated access to their dependents.                                                                                      |
| What is your technical method of authentication?                                                      | At this time, the Digital Identity service supports Open ID Connect.                                                                                                    |
| How do I sign up to use the service?                                                                  | You can find out about the sign-up process for the Digital Identity service in our onboarding material. See Onboarding Stage.                                                                                                    |
| Can I get technical support for integrating an application?                                           | We provide a technical guide for the integration aspects of the onboarding process. You can also email any questions through to <a href="mailto:DHI.Integration@health.govt.nz">DHI.Integration@health.govt.nz</a>                                                                                                    |
|                                                                                                    | If required, we can also arrange a group call with the support team to discuss any issues.                                                                                                    |

| Is there a test environment available for |
|-------------------------------------------|
| development and testing work?             |

Yes - the integration (INT) environment is available for all development activities. You'll be setup with access as part of the onboarding process.

## **Consider Stage**

The objective of the **Consider Stage** is to understand our service, identify your business benefit and your ability to meet our onboarding requirements. This stage will inform your decision to proceed to the next stage of onboarding.

#### **About Our Service**

### What is a Digital Health Identity Service?

A Digital Health Identity Service is used by both health consumers and health professionals to confirm who they are digitally, so that they can gain access to online health services using a single verified account.

## Why a Digital Health Identity Service?

People expect to engage with and control their health information the same way they do with other digital services – seamlessly and transparently across multiple channels, to help them Live Well, Stay Well, and Get Well. Digital Health Identity is central to the digital delivery of health services. It is an enabler for consumer, practitioner, and third-party access to national health records and systems.

Personally identifiable health information can be very sensitive, so we must ensure individuals are correctly identified, and that access is secure, before allowing them to interact with this information over the Internet.

If your service offering needs to provide secure access to health information, then a Digital Health Identity Service can help.

### What is My Health Account?

My Health Account is our Digital Health Identity Service product for health consumers which delivers:

- A secure authentication service based on the OpenID Connect (OIDC) standard.
- A verified identity for over 3.4 million New Zealanders.
- Verified identity claims including name, birthdate, National Health Index (NHI) number and a level of confidence to indicate the strength of the identity verification.

### What is My Health Account Workforce?

**My Health Account Workforce** is our new Digital Health Identity Service product for health professionals which delivers all the same benefits as **My Health Account** plus:

 A verified identity claim for their Health Provider Index Common Person Number, or HPI number (CPN).

While **My Health Account** and **My Health Account Workforce** are on the same underlying platform, there is no link between the two account types. This allows clear separation between personal and professional accounts.

Note: only the presence of an HPI number (CPN) on the My Health Account Workforce confirms that the account holder is a member of the health workforce. Where a HPI number

(CPN) is not available, integrating applications will need their own registration process in place to verify the individual is a member of the health workforce.

## What are the benefits of integrating with our product and service?

#### **Authentication & Account Management**

- The OIDC standards-based approach to authentication means you can use off the shelf libraries to make integration simple, quick, and reliable.
- My Health Account and My Health Account Workforce provides account administration capability such as password resets.
- The self-service portal allows end-users to manage their account, including changing their email address, password, mobile number, preferred name and multi-factor authenticator.

#### Verification

- Email addresses and mobile numbers are validated as part of the signup and account creation process to ensure they are owned by the user, and that users can be reached with them.
- My Health Account and My Health Account Workforce offers a range of identity verification options for users to choose from including:
  - Document check (using 7 of the most common forms of identity documents).
  - Healthcare Provider check (using the details the user has registered with their enrolled General Practice).
  - In-person verification (by visiting a nominated professional to complete a liveness check).
- My Health Account and My Health Account Workforce users have the option to signup using their RealMe verified identity.
- For health consumers, **My Health Account** can find and bind their NHI number to their account, making it easy to match health information to their identity.
- For health professionals, **My Health Account Workforce** can find and bind their HPI number (CPN) to their account (if they have one), making it easy to match professional information (e.g. scopes of practice, annual practicing certificate) to their identity

## Ideal Integrators for our Service

Our vision is to enable New Zealand health consumers to better their health outcomes through access to digital health services. Our ideal integrators are any agencies or entities, who share this vision.

This could include (but is not limited to):

- Primary Health Organisations (PHOs) with consumer portals.
- Private companies providing patient portals or other digital services to better the health outcomes of their customers.
- Health sector start-ups looking to leverage a large potential customer base.

 Other government agencies with an interest in the health outcomes of New Zealanders.

If you think you fit the bill complete our onboarding request form to get started: Onboarding Request Form

### **Eligibility & Priority**

To be suitable for onboarding with our service, an external application should:

- 1. Enable health consumers to digitally interact with the health sector and actively engage in their health journey.
- 2. Provide health related information that requires the unique identification of health consumers or providers.
- 3. Deliver services and outcomes for the health sector.

Onboarding priority will be given to integrators who meet one or more of the following criteria:

- 1. Support the National Public Health services
- 2. Be targeted at Māori and priority population groups including Pacific, disabled, elderly and people living in low socio-economic areas.
- 3. Enable increased engagement in the health sector to the benefit of the individual.
- 4. Support for New Zealand official languages.

## Pre-requisites and Considerations for Utilising our Service

Before you are provided with access to the Digital Health Identity service, we need to find out more about you, your organisation or agency and the applications you intend to integrate with **My Health Account or My Health Account Workforce**.

In connecting with the Digital Health Identity service, we will be providing you with known information about the holder of the account. This includes information such as their name, email, date of birth and NHI number or HPI number (CPN).

While we won't share this information with you without the account holder's consent, we do need to confirm that you have effective measures in place to safeguard the privacy and security of the attributes being shared.

The onboarding process is designed to confirm your application is both designed and implemented with effective security and privacy controls in place.

Should you choose to integrate with the Digital Health Identity service you must be prepared to supply the following information during the onboarding process:

- An overview of the features and services your application will provide to My Health Account or My Health Account Workforce holders.
- A high-level design for how you plan to integrate with the Digital Health Identity service.
- A Privacy Impact Assessment that details how the My Health Account or My Health Account Workforce supplied data will be managed.
- Evidence of due diligence in terms of a security risk assessment or penetration test report for your integrated application.

• A test exit report with the findings of your end-to-end testing with our product and service.

We will work with you to collect and review your documentation as part of the onboarding process. We also provide a technical guide and support as you work through the steps to open your application to over three million New Zealand **My Health Account Workforce** holders.

## **Level of Identification Guidance for Integrating Apps**

As part of the onboarding process, integrators must provide evidence that access to their application is restricted to those **My Health Account** or **My Health Account Workforce** users who meet the required Level of Identification (known as the Confidence Level claim). The below table provides guidance to integrators on the Levels of Identification and the types of information that would apply to each.

**Note:** this information is meant as a guide. For applications where there is an established identity risk, a full identity risk assessment should be conducted to help inform mitigation strategies. The Digital Government website has a comprehensive guide for identification risk and assessments: Assessing identification risk.

| Level of Identification | Description                                                                                                    | Use Cases                                                                                                    | Guidance for Integrators  The types of information that can be viewed or collected must align with the level of identification            |
|-------------------------|----------------------------------------------------------------------------------------------------|----------------------------------------------------------------------------------------------------|----------------------------------------------------------------------------------------------------|
| Level 1                 | A user at this level of identification has validated that their email address is real and that they have access to it.  At Level 1 no identity verification processes have been completed.                                                                             | N/A                                                                                                    | When a user presents with this level of identification, they must be directed back to <b>My Health Account</b> to complete account setup. |
| Level 2                 | A user at this level of identification has provided information from an official document (such as a driver licence or passport) which has then been verified as a valid identity.  Alternatively, the user has provided information related to their enrolment with a | Allow a user to view a limited range of self-determined information about themselves such as Preferred Name, Gender, Ethnicity.  Allow a user to access non-public information (so long as it is non-personal) such as integration details or maintained data lists. | Personal information must not be collected.  Any shared personal information must be self-determined only.                                |

|          | GP, where a link to the person who supplied the identity has been confirmed.  At Level 2 there is limited assurance that the person claiming the identity attributes is also the owner of the identity.                                                                                                    |                                                                                                    |                                                                                                    |
|----------|----------------------------------------------------------------------------------------------------|----------------------------------------------------------------------------------------------------|----------------------------------------------------------------------------------------------------|
| Level 3  | A user at this level of identification has both verified an official document and further substantiated that they are linked to that verified identity.  There is strengthened assurance that the person claiming the identity attributes is the owner of the identity.                                                                                                    | Allow a user to view and submit personal information about themselves such as physical address, contact details and other personal information.                             | Personal information can be collected (other than health information which requires Level 3N).  Personal information can be shared (other than health information which requires Level 3N). |
| Level -N | A user with an "N" suffix has chosen to link their National Health Index (NHI) number to their My Health Account.  An NHI number can only be linked to a single My Health Account. The NHI can be linked at Level 2 or Level 3 but can only be used to access or submit personal health information when at Level 3N.  Level 3N provides additional assurance that the health information you share or collect belongs to the account owner. | Allow a user to view and submit personal health information about themselves.  Allow a user to book an appointment (this may be available at 2N) or request a prescription. | Access to non-personal health information (such as requesting bookings and appointments) could be allowed at Level 2N.  Access to personal health information is restricted to Level 3N.    |

## **Onboarding Stage**

The objective of the **Onboarding Stage** is to obtain onboarding approval and successfully onboard with our service.

During this stage we will guide you through the end-to-end onboarding steps required to successfully onboard with the Digital Health Identity service.

## **Onboarding | Initiation**

## **Applying for Access**

To start the onboarding process, we need to know more about your organisation and the applications you will be developing that will integrate with the Digital Health Identity service.

You need to provide this information by completing the <u>Onboarding Request Form</u> and submitting it to the Digital Identity team.

### **Describing your Application to the Consumer**

As part of the onboarding request form, you will be asked to provide a description of your application.

The description should, in 200 characters or less, describe the following:

What your app does, how you intend to use someone's data if they agree to share their details with you, and/or how sharing their details with you benefits them.

The description must begin with the name of your application.

Some example descriptions can be found below:

"[Application Name] uses your details to verify who you are, securely match you to your health records, and to communicate with you about your health."

"[Application Name] needs your information so that you can request and manage appointments with your healthcare provider and so you can receive reminders when you are due for a check-up."

This is intended to empower users to make informed choices when consenting to sharing their information with you.

The description will be used in 3 scenarios:

- 1. When someone first logs in or signs up to your application using their **My Health Account** or **My Health Account Workforce**.
- 2. When someone views the list of applications they have previously consented to sharing their details with. When your application is in the list, the text you supply will be used to remind them of what your application does.
- 3. When someone is renewing consent, after:
  - a. They add new information to their account.
  - b. The claims list requested by your application is updated.
  - c. The description of how your application uses someone's data changes.

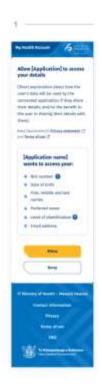

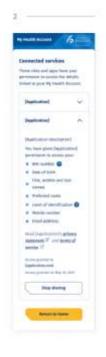

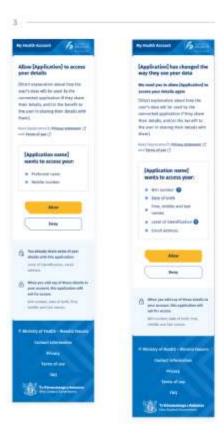

### **Onboarding Request Form**

Below is a link to the onboarding form. You need to complete a form for each application that you intend to integrate with the Digital Health Identity Service.

#### Onboarding Request Form

The form requests information about you, your organisation, the application you wish to integrate, and how you intend to use the Digital Identity Service to support your application as well as some technical details needed to initiate the integration.

Once you submit your form it will be sent to <a href="mailto:DHI.integration@health.govt.nz">DHI.integration@health.govt.nz</a> for processing.

### **Processing Your Application**

The onboarding team will review your application. During the review process the team may require further information and a short meeting maybe required to discuss your application. If required, the meeting will be held remotely over Microsoft Teams.

You can expect the approval process to take around 5 business days, but this may vary depending on further information required specific to your application.

Once your application has been processed and approved you will be provided with all the necessary information to start the next step of the process and commence your integration work.

## **Onboarding | Integrate your Application**

When your onboarding request is approved, you can begin the development work to integrate your application with the Digital Health Identity service.

The integration, or INT, environment is provided for this purpose. In addition to using the INT environment for developing and testing your application, you will also use the environment for completing the compliance process. Once you have completed all the onboarding steps, the INT environment remains available to you for your ongoing development and testing needs.

## **Connecting your Application**

**Note:** A detailed <u>Technical Guide</u> for developers is provided as part of the onboarding pack.

We will use the information you supplied in the onboarding request to create an app registration for your application. Once the app registration is in place you will receive the following details:

- ✓ Connection details for the INT environment.
- ✓ The client ID for your application.
- ✓ Shared secret.
- ✓ Details of available test accounts and data.

Developers can use this information to begin the process of integrating with the service.

### **Testing Access**

To allow you to test your application's integration with the Digital Health Identity service, we provide details of pre-created test accounts that are available to all integrators.

These accounts allow you to perform your testing against each of the confidence level's the Digital Health Identity service supports. Namely:

- Level 1
- Level 2
- Level 2N
- Level 3
- Level 3N

**My Health Accounts** created from RealMe Verified accounts are also available in the test set that cover confidence levels 3 and 3N.

### **Getting Support**

Any questions or problems can be submitted to the Digital Identity team by sending an email to <a href="mailto:dhi.integration@health.govt.nz">dhi.integration@health.govt.nz</a>.

The team will endeavour to respond to any support requests within 48 hours.

Please note support is only available during standard business hours.

## **Onboarding | Technical Integration Guide**

#### **Overview**

This guide explains how to connect to the Digital Identity service, thereby making your applications accessible to over three million **My Health Account** holders. This guide is applicable to both the consumer and workforce versions of **My Health Account**.

The service supports Open ID Connect and is built on Microsoft's Azure AD B2C. While this guide will walk through the technical aspects of the authentication process, it is not intended as an OIDC/OAuth tutorial. Consequently, this guide assumes you are already familiar with the use of OIDC.

If further information is required, documentation on both OIDC and OAuth is available online. You can also find the OIDC specification on the <a href="OpenID">OpenID</a> site.

### My Health Account and My Health Account Workforce

The Digital Identity service provides a common platform for both the consumer and workforce versions of the account. The integration approach is identical for each account type except for the use of a different endpoint and a variation in the claim set available to the relying application.

This guide identifies the integration differences where they exist. However, unless otherwise stated, you should assume the instructions provided are applicable to both account types.

You should note that while both accounts are served by the same identity platform, the accounts are not interchangeable, i.e. you cannot authenticate using a consumer account against a workforce endpoint and vice versa.

### **Getting Started**

Before you start, you will need to have registered your application with the Digital Identity team and have the following information available:

- ✓ Client ID.
- ✓ Shared secret (unless using PKCE).
- ✓ Registered redirect URL.

Initially, you will receive this information for connecting to the integration (INT) environment. This is an environment where you can develop the integration for your application. You will also use this environment for completing the compliance process. Once we have confirmed your application is compliant, you will be set up with access to the Digital Identity production environment.

#### **Recommended Grant Types**

You will need to tell us your application type so we can create the appropriate registration. The application's type will determine the OAuth grant types the Digital Identity service integration will support.

There are two application types:

| Арр Туре                      | Grant Type                         | Description                                                                                                    |
|-------------------------------|------------------------------------|----------------------------------------------------------------------------------------------------|
| Web application               | Authorization<br>Code              | This is for classic web applications where the calls to the Digital Identity service can be orchestrated through a back channel.                           |
| Single page app or mobile app | Authorization<br>Code with<br>PKCE | Use this type where you have a single page application, in which the client is handling the authorization flow directly with the Digital Identity service. |

Note: While implicit flow is available, we do not recommend or support its use.

#### **Connection Details**

My Health Account and My Health Account Workforce are accessed via separate endpoints. You can use the public endpoints below to pull down all the details needed to issue auth requests for the INT environment.

#### My Health Account:

```
https://b2c-
1 int.login.health.nz/mohintb2cdir.onmicrosoft.com/b2c_1a_moh_digitalide ntity_signuporsignin/v2.0/.well-known/openid-configuration
```

The **My Health Account** self-service portal for the INT environment is available at:

https://app-int.identity.health.nz

#### My Health Account Workforce:

```
https://b2c-
1 int.login.health.nz/mohintb2cdir.onmicrosoft.com/b2c_1a_moh_digitalide ntity_signuporsignin_workforce/v2.0/.well-known/openid-configuration
```

The My Health Account Workforce self-service portal for the INT environment is available at:

https://workforce-int.identity.health.nz

### **Authentication with the Digital Identity Service**

The Digital Identity service is a standards-based identity provider that supports Open ID Connect. This adherence to standards means you can use your preferred OAuth library for integrating with the service.

The Digital Identity service is built on Microsoft's Azure Active Directory B2C platform. Some samples on integration can be found here: <u>Azure Active Directory B2C integrate with app samples | Microsoft Docs.</u>

While you will likely use your favourite library to handle the authentication process, this section of the guide provides an example of the authentication request, as well as describing the key parameters the Digital Identity service supports.

#### **Issuing the Authentication Request**

Below is an example of the requests involved in the authorization code flow. Please note this is an example only and you should consult the documentation of your chosen library.

The first step is to direct your user to the Digital Identity service where they can initiate the login process. This is achieved by your client application directing the **My Health Account** holder to the authorize endpoint:

```
https://b2c-
1 int.login.health.nz/mohintb2cdir.onmicrosoft.com/b2c_1a_moh_digitalide
ntity_signuporsignin/oauth2/v2.0/authorize?
```

```
2 client_id=your-client-id
3 &response_type=code
4 &redirect_uri=http%3A%2F%2Fredirecturi%2Fyourapp%2F
5 &scope=openid%20%2000000000-0000-0000-00000000000
6 &state=your-state-value
```

If the **My Health Account** holder is authenticated by the Digital Identity service, your application will receive a code in response to the above request. You can then exchange this code for an ID token and access token.

#### **Obtaining the ID and Access Tokens**

Here is an example request to complete the authentication flow by issuing a POST request to the /token endpoint. Note in this case the client secret (not shown) is supplied using the HTTP basic authentication scheme:

```
1 POST /token
2
3 code=the-authorization-code
4 &redirect_uri=http%3A%2F%2Fredirecturi%2Fyourapp%2F
5 &grant_type=authorization_code
```

Once you have obtained the id\_token and access\_token your application will have access
to the claims the Digital Identity service assets on behalf of the My Health Account holder.

#### **Requesting Access Tokens for FHIR Services**

Health consumer applications that integrate with Hira FHIR services require the following for authorization:

- The API key issued for your application
- A Digital Identity issued access token containing the required scope values for the FHIR resources

The API key, which is added as a header to all requests to the FHIR service, and is obtained as part of the onboarding process. You must ensure this key is not exposed to the client and hence mandates that all FHIR calls from your application are made from a back channel.

The access token is obtained by including the required FHIR resources in the scopes parameter of the request submitted to the /authorize endpoint. The scope value in the request must be of the format:

```
<DI env domain>/fhir/<context>:<resource>.<permissions>
```

The format of the scope values as shown above are based on SMART on FHIR <sup>1</sup> and must include the domain of the authorization server as a prefix.

An example of scope values for the NHI Patient resource for the INT environment is:

```
1 https://b2c-int.login.health.nz/fhir/patient:Patient.r
2 https://b2c-int.login.health.nz/fhir/patient:Patient.u
```

You will be advised of the scope prefix for the production environment when your production credentials are issued.

The scope values for the required FHIR resources need to be included in the /authorize request along with the existing scope value, e.g., openid, offline access.

A successful call to /authorize will return a code that can be exchanged for a token from the /token endpoint. Setting a scope value will result in an access token being returned to your application, along with the id token.

You can confirm the success of the call by inspecting the claims within the access token. If access to the FHIR resource has been granted, the scp claim will contain a list of the entitled resources. Note the prefix for the scope value is stripped off in the access token, as shown in the example below:

```
"scp": "patient:Patient.r"
```

You should note that the content of the aud claim will differ between the id\_token and the access token. The aud claim identifies the audience for the token. For the id\_token, the claim will hold the client ID of your application. For the access token, the audience claim holds the client ID of the FHIR resource, as the FHIR service is the intended recipient of the token.

To call the FHIR resource you need to attach the access token to the call as a bearer token. You must also add your issued API key to the request as a header:

The next section covers the supported set of claims.

## **Digital Health Identity Claim Set**

The Digital Identity service provides a combination of standard and custom claims.

Claims are available to the application either through the id\_token or through the UserInfo endpoint. The ID token includes the standard OIDC claims while applications can use the /userinfo endpoint to retrieve the full set of standard and custom claims.

The next section details the standard and custom claims and their sources.

-

<sup>&</sup>lt;sup>1</sup> http://hl7.org/fhir/smart-app-launch/scopes-and-launch-context.html

#### **Standard Claims**

The standard claims are shown in the table below:

| Claim                                                                                                    | Description                                                                                                    | Source   |
|----------------------------------------------------------------------------------------------------|----------------------------------------------------------------------------------------------------|----------|
| sub                                                                                                    | The unique identifier for the My Health Account holder.                                                                                     | id_token |
|                                                                                                    |                                                                                                    | UserInfo |
| email                                                                                                    | The verified email address for the My Health Account holder.                                                                                | id_token |
|                                                                                                    |                                                                                                    | UserInfo |
| given_name                                                                                                    | The account holder's optional given name, as recorded on the official document they supplied as evidence of identity on sign                | id_token |
|                                                                                                    | up.                                                                                                    | UserInfo |
|                                                                                                    | Available on accounts at confidence level 2 and higher.                                                                                     |          |
| middle_name                                                                                                    | The account holder's optional middle name, as recorded on the official document they supplied as evidence of identity on sign               | id_token |
|                                                                                                    | up.                                                                                                    | UserInfo |
|                                                                                                    | Available on accounts at confidence level 2 or higher.                                                                                      |          |
| family_name                                                                                                    | amily_name The account holder's family name, as recorded on the official document they supplied as evidence of identity on sign up.         |          |
|                                                                                                    |                                                                                                    | UserInfo |
|                                                                                                    | Available on accounts at confidence level 2 or higher.                                                                                      |          |
| nickname  The nickname claim is an optional attribute that can be set by the <b>My Health Account</b> holder using the self-service portal. On |                                                                                                    | id_token |
|                                                                                                    | the portal this is known as the preferred name.                                                                                             | UserInfo |
|                                                                                                    | When set, the claim is available on accounts at confidence level 1 or higher.                                                               |          |
| birthdate                                                                                                    | The date of birth as recorded on the account holder's official document used as evidence of identity. The format of the date is YYYY-MM-DD. | UserInfo |
|                                                                                                    | Available on accounts at confidence level 2 or higher.                                                                                      |          |

#### **Custom Claims**

In addition to the standard set of claims as defined by the Open ID Connect core specification, the Digital Identity service also provides a set of custom claims that are specific to a **My Health Account**.

All custom claims are identified by the prefix urn:login:health:nz:claims:

| Claim                                                                     | Description                                                                                                    | Source            |
|---------------------------------------------------------------------------|----------------------------------------------------------------------------------------------------|-------------------|
| urn:login:health:nz:claims:mobile_number                                  | Where available, contains the verified mobile number of the account holders.  Available on accounts at confidence level 1 or higher. | UserInfo          |
| urn:login:health:nz:claims:confidence_level                               | Asserts the confidence level of the account holder's identity.  Available on all accounts. Value range:  1 2 2 2N 3 3N               | id_token UserInfo |
| urn:login:health:nz:claims:nhi (Consumer only)                            | The NHI number bound to the account.  Available on all accounts at confidence levels ending in N (2N or 3N).                         | UserInfo          |
| urn:login:health:nz:claims:cpn (Workforce only)                           | The CPN/HPI number associated with a healthcare professional.  Available on accounts at confidence level 2.                          | UserInfo          |
| urn:login:health:nz:claims:relationships_parentchild_list (Consumer only) | List of children setup in a relationship.  This claim is returned as a comma delimited string of NHIs.  e.g. "ZZZ0032, ZJJ8114"      | UserInfo          |

#### User Info Endpoint

The /userinfo endpoint is invoked using the request as shown below and by submitting either the id token or the access token as a bearer token:

```
GET https://b2c-
int.login.health.nz/mohintb2cdir.onmicrosoft.com/b2c_1a_moh_digitalide
ntity_signuporsignin/openid/v2.0/userinfo
```

The request will return the full set of claims that your application is entitled to view.

**Note:** certain claims available from the User Info endpoint are governed by the trust relationship between the application and Te Whatu Ora and a need to know, e.g., if an application does not need to know the account holder's NHI, mobile number or DOB, these will not be returned. The list of which claims an application can receive is configured during the application onboarding process.

Below is an example of the claims returned from the /userinfo endpoint for a **My Health Account:** 

```
1
2
        "sub": "55601ea4-19ba-48ee-98e2-bf061e91cf0a",
3
        "email": "user email@domain.com",
4
        "given name": "Dennis",
        "middle name": "The",
5
6
        "nickname": "Dean",
        "family name": "Menace",
7
8
        "birthdate": "2000-05-25",
9
        "urn:login:health:nz:claims:mobile number": "+64123456789",
10
        "urn:login:health:nz:claims:confidence level": "3N",
        "urn:login:health:nz:claims:nhi": "ZZZ1234"
11
12
```

You should note that if the access token used is issued for requesting a FHIR resource, then the claims available from the <code>/userinfo</code> endpoint will be restricted to the minimal set available for the FHIR service, typically the confidence level and NHI number. If this is the case, then to obtain the full set of claims available to your application you must use the <code>id\_token</code> in the <code>/userinfo</code> call.

## **Integration Details**

This section contains information you must be aware of when integrating with the Digital Identity Service.

#### **RealMe Error Requirements**

The Digital Identity service integrates with RealMe to provide account holders with another option for signing up to **My Health Account**.

Most of the integration with RealMe is handled seamlessly by the Digital Identity service. However, due to the way both RealMe and Digital Identity technologies work, any errors that occur for account holders during the RealMe journeys are returned as errors to the application that triggered the request. Consequently, your application needs to be aware of these errors and ensure they are handled accordingly.

Integrating applications will need to handle these errors:

https://developers.realme.govt.nz/how-realme-works/realme-saml-exception-handling

#### **Error Codes**

In addition to the RealMe codes, you can find a full list of the possible error codes returned during the auth process from the Microsoft Azure AD B2C documentation. See <a href="https://learn.microsoft.com/en-us/azure/active-directory-b2c/error-codes">https://learn.microsoft.com/en-us/azure/active-directory-b2c/error-codes</a>

#### **Token Expiry**

The lifetime of Digital Identity tokens is:

| Token         | Expiry     |
|---------------|------------|
| ID Token      | 60 minutes |
| Access Token  | 10 minutes |
| Refresh Token | 24 hours   |

#### Logout

The timeout on the B2C session is a rolling 30 minutes.

If this behaviour is not required for your app then you will need to explicitly logout from B2C. This is achieved using the logout endpoint.

The logout endpoint can be found from the discovery URL under the end\_session\_endpoint key.

For the INT environment the logout URL is:

```
https://b2c-
int.login.health.nz/mohintb2cdir.onmicrosoft.com/b2c_1a_moh_digitalide
ntity_signuporsignin/oauth2/v2.0/logout
```

The request parameters required for a successful call are:

| Parameter                | Description                                                                                                    |
|--------------------------|----------------------------------------------------------------------------------------------------|
| id_token_hint            | A previously issued <a href="id_token">id_token</a> . This is a mandated parameter and enforces a check that the supplied URL in the <a href="post_logout_redirect_uri">post_logout_redirect_uri</a> parameter is a registered URL. |
| post_logout_redirect_uri | Specifies the URL that the user will be redirected to after successfully signing out.                                                                                                    |

| This URL must be set as a redirect URI under the application's app registration. |
|----------------------------------------------------------------------------------|
|                                                                                  |

## Onboarding | Testing & Signoff

Once your development work is complete, we require you to demonstrate that your application conforms to our standards, which will involve you working through a number of test cases which we will provide to you.

This step is simply for you to make sure you're happy with the integration and that everything is running as expected. Use this step as a chance to ask any questions, make sure you're getting the responses that you expect, and that you've met any Branding and RealMe Error requirements outlined in the <u>Technical Integration Guide</u>. We can also have our technical support engineers assist with onboarding if you find that you're struggling to get something working.

Once you think you're good to go, we'll work with you to validate your onboarding, ensure our integration requirements are met and provide you with a sign-off certificate to validate INT is functioning correctly.

**Note:** We won't do this for every environment you've integrated into our INT environment. Pick one that is late enough in your lifecycle to be a stable integration environment, but not so late you can't test yourself in your own higher environment if you have it (such as Pre-Production).

### **Testing your Integration**

You will receive the test cases you need to execute as part of the materials we will supply when you start the onboarding process.

For the formal testing process, this will be run collaboratively, where we will step through the test cases with you as part of an extended demo. This session will be run remotely, and you will need to capture screenshots of each successful test to confirm your application's behaviour.

For your planning purposes, the table below provides a high-level view of the main test cases you'll need to execute during the testing and sign-off steps:

|   | Test Case                          | Objective                                                                                                    |
|---|------------------------------------|----------------------------------------------------------------------------------------------------|
| 1 | Branding - Compliance              | Demonstrate your application complies with the My Health Account or My Health Account Workforce branding guide.                                                                                                    |
| 2 | Login - Sign-in or sign-up success | Confirm your application is correctly integrated with the correct Digital Health Identity service (i.e. either My Health Account or My Health Account Workforce) and that an account holder can either login securely from your application or login by following the sign-up flow. |
| 3 | Login - Consent declined           | Demonstrate how your application can handle the scenario where the account holder declines to give consent to share claim information.                                                                                                    |

| 4 | Login - RealMe errors              | In the case of a RealMe account holder failing to authenticate, demonstrate your application can successfully handle the errors returned by RealMe.                                                                                                    |
|---|------------------------------------|----------------------------------------------------------------------------------------------------|
| 5 | Login - email change               | Confirm that a user of your application can still login after changing the email address associated with their My Health Account or My Health Account Workforce using the self-service portal.                                                                                                    |
| 6 | Claims - Retrieval                 | Demonstrate your application can retrieve the account holder's confidence level from the Digital Health Identity service.                                                                                                    |
| 7 | Claims - Confidence level          | Show your application can prevent the account holder from accessing restricted information if their identity confidence level is not at the required level.  You should also consider in your demonstration how you inform the account holder of the need to upgrade their confidence level and cover how your application will allow the account holder to sign up once they have increased their confidence level. |
| 8 | Logout - Success                   | An app can request the Digital Health Identity service to logout the user. If your application is calling the logout endpoint you need to demonstrate you can successfully initiate the logout without error.                                                                                                    |
| 9 | Terms of Use and Privacy Statement | Confirm that the links to your Terms of Use and Privacy Statement are valid.                                                                                                    |

Please note these tests represent the minimum set. Based on how your application intends to use the Digital Health Identity service additional tests may be required to cover other scenarios. Where additional tests are required, we will endeavour to advise you of any new testing requirements in the early stages of the onboarding process.

## **Branding Guide**

You can download a copy of the **My Health Account** and **My Health Account Workforce** branding guide <u>here</u>.

#### **Test Account Data**

To test the integration of your application with the Digital Health Identity service you will obviously need a set of test data. We have created a set of accounts for this purpose. The accounts are shared by all users of the INT environment and account data is reset monthly.

Test Account details will be provided once your Onboarding Request has been approved.

In addition to the shared accounts, we also encourage you to make use of RealMe linked accounts for creating your own test data.

## Using RealMe for Testing in the INT Environment

The INT environment enables you to develop and test your application with the Digital Health Identity service. However, while the INT environment does provide a number of test accounts

that you can use for the compliance test cases, if you have specific test data requirements then you will need to create your own accounts.

Due to the complexity of the data required to pass the identification checks for **My Health Accounts** at confidence level 2 or higher, you may find you are limited to the creation of basic level one accounts. Fortunately, the use of RealMe will allow you to both establish accounts at confidence level 3 and set your own test data.

#### RealMe Message Test Environment (MTS)

RealMe provides their MTS environment to allow developers to both implement and test the integration of their applications with the RealMe services. Correspondingly, we have integrated the INT environment with MTS in order that anyone integrating with the Digital Health Identity service can easily test with RealMe linked accounts.

Using MTS allows you to test the sign-up and sign-in processes, as well as testing the various failure scenarios with your own self-generated data. You should note the main difference between RealMe MTS and RealMe Production is that some of the RealMe screens will look different, as MTS provides a more developer-centric view. However, the login functionality remains the same between production and non-production.

#### **Creating Test Accounts**

To create a new account in the INT environment with MTS, first select to sign-up with RealMe. You will be redirected to the following RealMe MTS site:

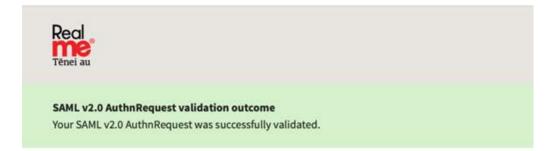

#### Configure SAML v2.0 Response

Fill out the form below to enter the attributes to include in the SAML Response, choose the Response Status and select 'Initiate SAML Response' below. Select 'Populate all attribute fields' for MTS to automatically populate the attribute fields.

If you choose a response status other than 'SUCCESS' you do not need to fill in the form.

Populate all attribute fields

Go to 'Response Status' to select a non-Success response

#### **Identity Verification Service (IVS) Attributes**

IVS name attributes

IVS name attributes may not be blank. For first name, middle name and last name they may only contain letters, apostrophes, hyphens and spaces.

First Name

Middle Name

Last Name

On this page, enter the details you require for the test account, such as the name, DOB and place of birth. Further down the page, the FLT that will be associated with the new account details is shown.

Note: You will need to generate and record the FLT to be able to log in with this account later.

The Digital Health Identity service's INT environment connects to the UAT system for the NHI. You can therefore enter test data that corresponds with a record in UAT if you want your account to bind to a specific NHI number.

Once you have entered your test data, you can record the FLT and initiate the response back from MTS.

If you chose the Assert and Login flow, the FLT will be returned as the Subject NameID (persistent).

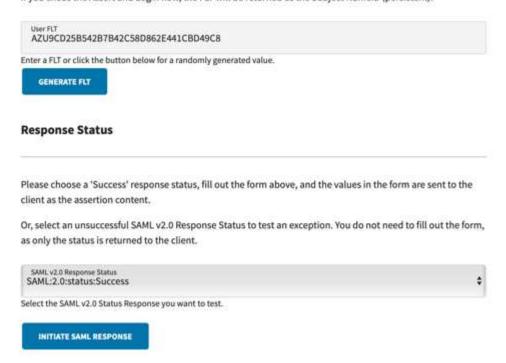

The last part of the MTS page enables you to control the response status returned to your application. Typically, you will want a successful login, as shown in the screenshot above. However, you can also simulate a RealMe failure by selecting a response status from the dropdown on the page. This is ideal when testing login failures within your application.

#### Sign-in with RealMe

Once you have successfully created a RealMe account you can login to the newly created **My Health Account** or **My Health Account Workforce** by selecting the sign-in with RealMe option. This will take you through to the MTS login page as shown below.

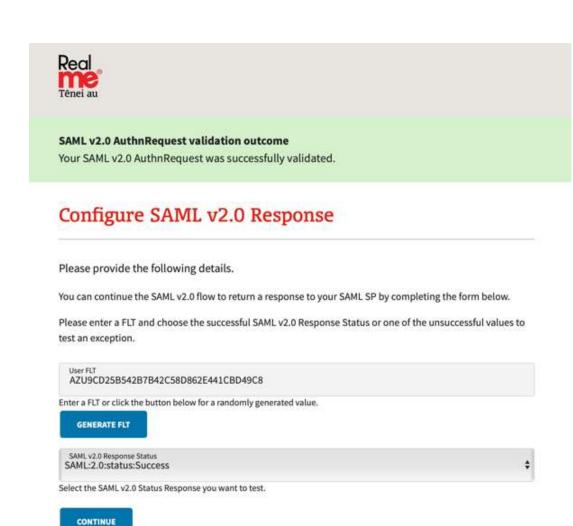

Here, you can enter the previously saved FLT to complete the sign in process to your test account. Again, you have the option to set a different response status to simulate a RealMe login failure.

#### RealMe MTS Data Retention

You should note that MTS will not retain any of the information you enter, as MTS effectively echoes back whatever you enter in the form. You therefore cannot use a previously setup RealMe MTS account to create a new **My Health Account** or **Workforce** account, as the data attributes will not be available.

Where a new **My Health Account** or **My Health Account Workforce** is required, you must select to sign-up for a RealMe account as part of the process.

## **Onboarding | Compliance & Certification**

### **Privacy Impact Assessment (PIA)**

Applications that integrate with **My Health Account** are expected to undertake a privacy impact assessment that analyses their product and processes against the requirements of the <u>Privacy Act 2020</u> and the <u>Health Information Privacy Code 2020</u>. The Office of the Privacy Commissioner has more information on completing a privacy impact assessment.

Elements we expect to see in an approved PIA:

- 1. How personal information will be stored and displayed.
- 2. How access to personal information and health information will be controlled using the attributes we provide such as NHI number, HPI number (CPN) and confidence level.
- 3. A privacy analysis that shows that your application conforms to the requirements of the <u>Privacy Act 2020</u> and the <u>Health Information Privacy Code 2020</u>.

In accordance HISO 10046-2022 Te Whatu Ora requires all applications that read or write health information and/or personal information to have:

- Identified the user with reasonable care.
- Protected private information.
- Implemented application design in accordance with privacy by design.

## **Application Certification & Accreditation**

#### **Government Agency (Internal/External)**

All government-held information requires appropriate protection. Government agencies must consider the nature and value of the information they're managing, and the measures needed to protect it. As such, Te Whatu Ora requires all integrating applications from a government agency to have gone through a Certification & Accreditation process.

#### Why?

Certification and Accreditation is a fundamental governance and assurance process, designed to provide the Board, Chief Executive and senior executives confidence that information and its associated technology are well-managed, that risks are properly identified and mitigated and that governance responsibilities can demonstrably be met. It is essential for credible and effective information assurance governance.

The certification authority MUST accept that the controls are appropriate, effective and comply with the <u>Protective Security Requirements (PSR)</u> and, in particular, the relevant NZISM components, in order to award certification.

 Te Whatu Ora integrators should provide a snapshot of the recommendations from Defender for Cloud against their project/application resources.

#### **Non-Government Agency**

Security assurance is grounds for confidence that the three security goals (integrity, availability, confidentiality) have been adequately met by a specific implementation and are effective in their application. "Adequately met" includes (1) functionality that performs correctly,

(2) sufficient protection against unintentional errors (by users or software), and (3) sufficient resistance to intentional penetration or by-pass.

We summarise the key processes that should be part of every security assurance program as follows:

- 1. Security Hardening Design.
- 2. Security Testing Test.
- 3. Vulnerability/Risk Management Assess.

As a third party looking to integrate with Te Whatu Ora, we require evidence of security assurance activities carried out by the integrating party. In most cases, we will require evidence of an independent security test at minimum. The level of evidence and collateral required may vary depending on the nature of the information involved. As a government agency, Te Whatu Ora must consider the nature and value of the information being managed and so, the direction/decision relating to security assurance is ultimately at the discretion of Te Whatu Ora alone.

If you require guidance on the assurance process, you may refer to the following process developed by the Department of Internal Affairs. Agencies/organisations are free to use their own established risk assessment processes instead if preferred.

- Risk Assessment Process: Information Security
- Assurance for Low-Risk Sites

#### **Baseline Questions**

#### **Security Questions**

Have you completed a Security Risk assessment of your solution? If so, please provide details.

Have you completed a Privacy Impact Assessment of your solution? If so, please provide details.

Does your Software comply with the OWASP Top 10? If so, please provide details.

Has your code had an independent security review and penetration test conducted? If so, please provide details of the report.

If a security assessment is not available, and the solution is determined to carry a Low risk based on initial technical assessment and PIA, please complete the following:

#### **Low Risk Solution**

Do you have an Information Security Policy (Which includes the ongoing management and destruction of assets and media)?

What measures do you have in place to ensure the physical security of your environment? Please provide details.

Are you confident that any issues identified during testing of your solutions are addressed appropriately and in line with the risk that they present?

Do you understand and accept the residual risks associated with your solutions?

How do you sign-off on solutions that go into a live production environment using live data?

What type of Security controls do you have in place to protect your systems?

When dealing with PII information - how is this protected at rest and in transit?

How do you currently ensure testing demonstrates that security controls are effective, and vulnerabilities and defects are minimised?

Do you regularly patch and upgrade operating systems and application software?

If a security assessment is not available, and the solution is determined to carry a Medium risk based on initial technical assessment and PIA, please complete the following:

#### **Medium Risk Solution**

Does your organisation have a Governing Body that has established expected Security Guidelines, and do you comply with these guidelines?

Do all employees have security expectations and non-disclosure agreements in their contracts for employment and do they receive Security Awareness Training?

Are all new employees, temporary staff and contractors appropriately screened in relation to their appointed task?

Do you have a policy for the management of the access, management and sharing of sensitive information?

Do you use any Cloud Computing or outsourced processing?

Have you considered/identified any sovereignty issues associated with the location of the head office or the storage/processing site and the current health information security policy?

Can you confirm that any proposed provider protects New Zealand health information appropriately, such as the provision/enabling of NZISM approved encryption of data at rest and in transit?

Do you have appropriate backups, recovery and BCP plans for your systems?

What Anti-Malware and Anti-Virus software do you use (Including the version) and how often are scans activated? Please provide details (including what is used for user devices vs. Servers etc.).

Do you maintain sufficient separation between Development, Test and Production environments?

Are user's access rights regularly reviewed and amended according to changes of role and/or accountabilities within the organisation?

Do you use appropriate encryption standards when exchanging sensitive information?

| Do you have up to date system documentation?                                                                            |                                                                                                    |  |  |
|----------------------------------------------------------------------------------------------------|----------------------------------------------------------------------------------------------------|--|--|
| Which of the following controls do you apply when developing software (whether internal or outsourced)?                 |                                                                                                    |  |  |
|                                                                                                    | Established code libraries, algorithms, and routines to implement security features and counter threats. |  |  |
|                                                                                                    | Source code control.                                                                                     |  |  |
|                                                                                                    | Technical reviews of code.                                                                               |  |  |
|                                                                                                    | Testing - unit, integration, compliance and user acceptance.                                             |  |  |
|                                                                                                    | □ Documentation - for user, business and technical audiences.                                            |  |  |
|                                                                                                    | □ Change control and version management.                                                                 |  |  |
|                                                                                                    | □ Deployment mechanisms, may include CI/CD.                                                              |  |  |
|                                                                                                    | □ None of the above.                                                                                     |  |  |
| Do you have an incident management process and a way of learning from incidents? Do you complete post incident reviews? |                                                                                                    |  |  |
| Are use                                                                                                    | ers working to a security policy when working off-site, at home or in other public areas?                |  |  |

### **Privacy and Terms of Use Information for Consumers**

Before you integrate with our production service you will be asked to provide a link to the published Privacy Statement and Terms of Use for your application.

Links to these documents will be presented to the user in 3 scenarios:

- 1. When someone first logs in or signs up to your application using their **My Health Account** or **My Health Account Workforce**.
- 2. When someone views the list of applications they have previously consented to sharing their details with. When your application is in the list, the links that you supply will be included should the user wish to read them.
- 3. When someone is renewing consent, after:
  - a. They add new information to their account.
  - b. The claims list requested by your application is updated.
  - c. The description of how your application uses someone's data changes.

This is intended to empower users to make informed choices when consenting to sharing their information with you.

## Onboarding | Commercials & Terms of Use

Before we provide access to our production service, commercial and Terms of Use agreements must be agreed and signed between both parties. This may vary depending on your organisation type.

Depending on your organisation type and the nature of the commercial engagement, a **Commercial Contract** and or a **Memorandum of Understanding (MOU)** (for government agencies) will be established and agreed between both parties.

A **Memorandum of Understanding (MOU)** will define the principles and objectives both parties aim to achieve, their ongoing relationship and, in general terms, how the parties intend to work jointly.

A **Commercial Contract** will define the commercial relationship and terms and conditions between both parties and will incorporate a standard **Terms of Use** which will define the rules and guidelines regarding how the Digital Identity and **My Health Account** Service will be used.

## **Onboarding | Production Readiness**

Once you have completed your testing and have compliance and accreditation approval, you are ready to integrate with the production service.

When you have a confirmed timeframe for your production release, we will schedule our support team to ensure your go-live goes smoothly.

To do this, we will need the following information from you:

- ✓ Planned time for your production release.
- ✓ The redirect uri URL for your production app.
- ✓ Contact number for your helpdesk and their hours of operation.

**Note:** The helpdesk number is to ensure we can refer any queries received at our contact centre through to your team, in the event that the support call does not relate to the Digital Identity Service.

Once we have this information, we will provide you with the necessary details to connect through to production.

This includes:

- ✓ Production URL.
- ✓ Client ID.
- ✓ Client Secret.

During the initial days of your integration with the production service we will monitor your account activity closely, in order to alert you of any issues that may arise.

## **Use Stage**

The objective of the **Use Stage** is to provision service support and continuity.

This section provides an overview of the support definitions, service levels, contacts, and processes for our service.

## **Post-Onboarding Implementation Support**

Operational support will be provided postproduction onboarding of your application. Service level agreements will be defined in the commercial agreements established and agreed.

For support specific to the onboarding process please contact: DHI.Integration@health.govt.nz.

## **Ongoing Operational Support**

## What support is provided for our product and service?

The Digital Health Identity team provides the following operational support:

- User Support | for users who are having issues with accessing or creating their My Health Account.
- Technical Support | for integrators who are experiencing technical issues that are impacting their application and user service.

While we do not provide support specific to your application, we do expect that users will mistakenly contact us when seeking support for your application and vice versa. Processes will be agreed and defined to manage this scenario.

### Who to contact for User support?

If a My Health Account or My Health Account Workforce user has an issue during business hours, please direct them to contact the Contact Centre:

| Who to contact | Hours                                                                               | Contact Information                     |
|----------------|-------------------------------------------------------------------------------------|-----------------------------------------|
| Contact Centre | Mon - Fri : 08:00 to 17:00  Sat - Sun : 10:00 to 15:00  (Closed on public holidays) | 0800 222 478 support@identity.health.nz |

## Who to contact for Technical Support?

If you have a problem during **business hours**, please contact the Service Centre and the Digital Identity Operations Team.

If you have a problem **after hours** that relates to Production, please contact Solnet.

Any identified defect should be advised to the Operations Lead (di.operations@health.govt.nz) for immediate review and triage.

| Who to contact              | Hours                       | Contact Information                       |
|-----------------------------|-----------------------------|-------------------------------------------|
| Service Centre              | Mon - Fri : 07:30 to 17:30  | IT_servicedesk@health.govt.nz 04 816 2011 |
| Digital Identity Operations | Mon - Fri : 08:30 to 17:00  | di.operations@health.govt.nz              |
| Team                        | (Closed on public holidays) | u.operations@neaith.govt.nz               |
| SOLNET                      | After Hours support only    | support@solnet.co.nz<br>0800 765 638      |

## When is Technical Support available?

The Digital Health Identity Service Production environment is supported 24/7 and the Integration Environment is supported during standard business hours for incidents. The resolution times for incidents are outlined in the table below:

#### SLAs / SLTs for <u>Production Environment Incidents</u> (Standard Business Hours):

| Priority | Support Hours           | Resolution |
|----------|-------------------------|------------|
| P1       |                         | 4 hours    |
| P2       | Standard Business Hours | 8 hours    |
| P3       |                         | 24 hours   |

#### **SLAs / SLTs for Production Environment Incidents (After-Hours):**

| Priority | Support Hours | Resolution        |
|----------|---------------|-------------------|
| P1       | After Hours   | Next Business Day |
| P2       | After Hours   | Next Business Day |

## SLAs / SLTs for <u>Integration Environment Incidents</u> (Standard Business Hours Only):

| Priority | Support Hours           | Resolution |
|----------|-------------------------|------------|
| P1       |                         | 4 hours    |
| P2       | Standard Business Hours | 8 hours    |
| P3       |                         | 24 hours   |

## How are incidents managed?

Once an incident has been identified, it will be triaged and managed by our Operations Manager and, where required, our primary incident response partner, Solnet. Our incidents response team are responsible for managing P1 and P2 incidents 24/7.

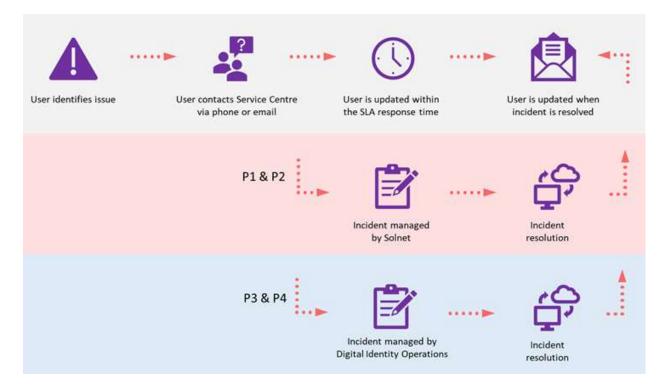

## How are planned and unplanned service outages communicated?

In the event of a planned outage to our Integration or Production service, you will be notified in advance by our Operations team.

In the event of an unplanned outage to our service, you will be notified promptly by our Operations team with an overview of the service components impacted and the expected resolution time.

## **Priority definitions**

| Priority | Priority Definition                                                                                                    |  |
|----------|----------------------------------------------------------------------------------------------------|--|
| 1        | Critical. Daily business operations cannot take place. Major components of an agreed service (or services) cannot be delivered as required by the department. |  |
|          | An outage resulting in an interruption to a business-critical service or services.                                                                            |  |
|          | Will affect an entire business unit, or multiple users across multiple business units, or multiple sector organisations.                                      |  |
|          | Any security issue which is likely to put daily business operations at risk.                                                                                  |  |
|          | Daily business operations are substantially slowed or reduced.                                                                                                |  |
|          | An Outage resulting in an interruption to an agreed service.                                                                                                  |  |
| 2        | Multiple users will usually be affected.                                                                                                    |  |
| 2        | An individual user with an urgent problem likely to have a substantial negative impact on the business as a whole.                                            |  |
|          | Management escalation - urgent attention requested. Might otherwise be classified as a P3.                                                                    |  |

|  |   | Any security issue which has the potential to put daily business operations at risk.                                           |
|--|---|----------------------------------------------------------------------------------------------------|
|  | 3 | Minor interruption to an agreed service.                                                                                       |
|  |   | Some users (i.e., 2-3 users) are affected.                                                                                     |
|  |   | Likely to have a significant impact on the user's ability to do their job, but unlikely to affect overall business operations. |

## **Extend Stage**

The objective of the **Extend Stage** is to support and enable service improvements and ongoing accreditation and compliance.

#### **New Service Features & Enhancements**

The Product Delivery team work on releasing new features and enhancements of **My Health Account** to ensure the Digital Health Identity Service is responding to the needs of its consumers.

### How to provide feedback, suggestions, and enhancements

Product feedback, questions, or enhancement suggestions about the Digital Health Identity service are welcomed by the team. These should be directed to the Product Delivery team (DHI.Integration@health.govt.nz).

These will be reviewed, prioritised, and scheduled for delivery prior to each quarterly period. The Product Delivery team will communicate when features are planned for delivery to the relevant parties.

#### **New Features and Enhancements**

When a new feature or enhancement is developed it will follow the Standard release process as outlined below. Affected parties will be advised of up-and-coming feature releases when releases are available for testing within the Integration environment and the planned production implementation delivery dates.

#### **Planned Releases**

#### **Standard Release Process**

The diagram below illustrates the standard release path:

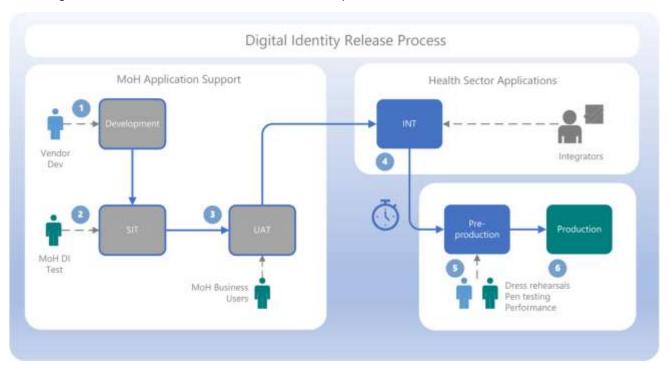

## **Release Cadence and Calendar**

The current release cadence for changes is fortnightly. Thursday first and third week of each month. You will be notified of any upcoming releases.

## **Exit Stage**

The objective of the **Exit Stage** is to support and enable a smooth transition when offboarding from our service.

This section provides an overview of the processes and steps required to successfully offboard from our service.

## **Offboarding Request Form**

If you wish to stop using the Digital Health Identity Service, you will need to complete an offboarding form for each application that you intend to offboard from the Digital Identity Service.

#### Offboarding Request Form

The form requests the following information:

| 1. | Company / Agency Name:                      |  |
|----|---------------------------------------------|--|
| 2. | Application Name:                           |  |
| 3. | Contact Person:                             |  |
| 4. | Email address     Contact phone number      |  |
| 5. | Preferred date of offboarding from Service: |  |
| 6. | Reason for Offboarding:                     |  |

## Verify your request

The offboarding team will be in contact to review and verify your request.

Once your request has been processed, your permissions to the service and all associated notification channels will cease.

## **Close out Commercial agreements**

Once offboarding is complete, commercial agreements will be terminated between both parties.